# instant MISIC:

### NOTICE

ELECTRONIC ARTS RESERVES THE RIGHT TO MAKE IMPROVE-MENTS IN THE PRODUCT DESCRIBED IN THIS MANUAL AT ANY TIME AND WITHOUT NOTICE.

THIS MANUAL IS COPYRIGHTED. ALL RIGHTS ARE RESERVED. NO PART OF THIS MANUAL MAY BE COPIED, REPRODUCED, TRANSLATED OR REDUCED TO ANY ELECTRONIC MEDIUM OR MACHINE READABLE FORM WITHOUT THE PRIOR WRITTEN CONSENT OF ELECTRONIC ARTS, 1820 GATEWAY DRIVE, SAN MATEO, CALIFORNIA 94404.

ELECTRONIC ARTS MAKES NO WARRANTIES, EITHER EXPRESS OR IMPLIED, WITH RESPECT TO THIS MANUAL OR WITH RESPECT TO THE SOFTWARE DESCRIBED IN THIS MANUAL, ITS QUALITY, PERFORMANCE, MERCHANTABILITY OR FITNESS FOR ANY PARTICULAR PURPOSE. THE PROGRAMS ARE PROVIDED "AS IS." ELECTRONIC ARTS MAKES CERTAIN LIMITED WARRANTIES WITH REGARD TO DEFECTIVE RECORDING MEDIA. PLEASE SEE THE ELECTRONIC ARTS LIMITED WARRANTY ENCLOSED WITH THIS PRODUCT.

SOFTWARE © 1986 ROBERT CONRAD CAMPBELL

MANUAL BY ARTHUR CHANDLER and KYLE GRANGER

WITH EDITORIAL ASSISTANCE FROM: DAVID K. SIMERLY

© 1986 ELECTRONIC ARTS

TT TO MAKE IMPROVE-THIS MANUAL AT ANY

HTS ARE RESERVED. NO REPRODUCED, TRANS-C MEDIUM OR MACHINE WRITTEN CONSENT OF DRIVE, SAN MATEO,

ES, EITHER EXPRESS OR L OR WITH RESPECT TO ANUAL, ITS QUALITY, FITNESS FOR ANY PARE PROVIDED "AS IS." I'ED WARRANTIES WITH EDIA. PLEASE SEE THE ENCLOSED WITH THIS

AD CAMPBELL

KYLE GRANGER

CE FROM:

RTS

# **Table of Contents**

| Prelude                               |
|---------------------------------------|
| How to Use This Manual                |
| Chantes 1. A. Facto of Maria          |
| Chapter 1: An Earful of Instant Music |
| Starting Instant Music                |
| The Help Line                         |
| Loading Music                         |
| Playing Music                         |
| Changing Tempo                        |
| Changing Volume                       |
| Viewing Selected Tracks               |
| Changing Instruments                  |
| Entering Music                        |
| Mousejamming7                         |
| Score Rhythm7                         |
| KeyPad Rhythm                         |
| Free Rhythm                           |
| Mousejam Experiments                  |
| Keyboard Changes9                     |
| Finishing a Session                   |
| Saving Your Creations                 |
| Save10                                |
| Save As                               |
| Organizing Your Disks                 |
| Changing the Instant Music Theme Song |

| Chapter 2: Going Further With Instant Music     |    |
|-------------------------------------------------|----|
| I. Project Menu Etude                           | 11 |
| Loading Music                                   |    |
| Loading Templates                               |    |
| Saving Files                                    |    |
| Saving Files Under New Names                    |    |
| II. Track Control Etude.                        |    |
| Changing Volume                                 |    |
| Viewing Selected Instruments                    |    |
| Transposing Instruments                         |    |
| III. Sound Menu Etude                           |    |
| Loading Instruments from the Instant Music Disk |    |
| Using Instruments from Another Disk             |    |
| IV. Edit Commands Etude                         |    |
| Lengthening a Composition                       | 17 |
| Transferring Notes Between Tracks               |    |
| Pasting Rhythms and Notes                       |    |
| V. Rhythm Guides Etude                          |    |
| Using Standard Rhythms Guides                   | 20 |
| Using Custom Rhythms Guides                     | 20 |
| VI. Drum Patterns Etude                         |    |
| VII. Bass Line Etude                            | 23 |
| VIII. Chords Etude                              | 25 |
| IX. Melody Etude                                | 26 |
| Using the Melody Pitch Guide                    | 26 |
| Using the Scale Pitch Guide                     | 27 |
| Using the Free Pitch Guide                      | 27 |
| X. Quickdraw Etude                              | 28 |
| Using Quickdraw                                 | 28 |
| Using Quickdraw Patterns                        |    |
| XI. Progressions Etude                          | 29 |
| XII. Polyrhythms Etude                          | 30 |

| Chapter 3: Instant Music Reference   |
|--------------------------------------|
| I. Work Screen Controls              |
| Tempo Bar                            |
| Zoom Bar                             |
| Select Button                        |
| Chord Control                        |
| Quickdraw Button                     |
| Mousejam Button                      |
| Start/Stop Button                    |
| Scroll Box and Arrows                |
| Track Controls                       |
| To Enter Single Notes                |
| To Erase Single Notes                |
| II. Menus and Commands               |
| Draw Menu                            |
| Edit Menu                            |
| Sound Menu                           |
| Jam Menu                             |
| Project Menu                         |
| Options Menu                         |
| III. Miscellaneous                   |
| Drumkit                              |
| Default Guides                       |
| Glossary                             |
|                                      |
| Appendix A: Instant Music Concert No |
| Chord Progression                    |
| Rock1                                |
| Rock2                                |
| Jazz/Blues                           |
| Folk                                 |
| Classical                            |
| Miscellaneous                        |

Progressions.....

| •••••••                                 | 1 |
|-----------------------------------------|---|
|                                         | 1 |
|                                         | 1 |
|                                         | 1 |
|                                         | 1 |
| •••••                                   | 1 |
| •••••                                   | 1 |
|                                         | 1 |
| •••••                                   | 1 |
| *************************************** | 1 |
| Disk                                    | 1 |
| •••••                                   | 1 |
| •••••                                   | 1 |
| •••••                                   | 1 |
| ••••••                                  | 1 |
| •••••                                   | 1 |
| ••••••                                  | 1 |
| •••••                                   | 2 |
|                                         | 2 |
| •••••                                   | 2 |
| *************************************** | 2 |
| •••••                                   | 2 |
|                                         | 2 |
|                                         | 2 |
|                                         | 2 |
|                                         | 2 |
|                                         | 2 |
|                                         | 2 |
| ••••••                                  | 2 |
|                                         |   |
| •••••                                   |   |
|                                         |   |

| Chapter 3: Instant Music Reference      |    |
|-----------------------------------------|----|
| I. Work Screen Controls                 | 32 |
| Tempo Bar                               | 3  |
| Zoom Bar                                | 3  |
| Select Button                           | 32 |
| Chord Control.                          | 3  |
| Quickdraw Button                        | 32 |
| Mousejam Button                         | 3  |
| Start/Stop Button                       | 3  |
| Scroll Box and Arrows                   |    |
| Track Controls                          | 3: |
| To Enter Single Notes                   |    |
| To Erase Single Notes                   |    |
| II. Menus and Commands                  | 34 |
| Draw Menu                               | 34 |
| Edit Menu                               | 30 |
| Sound Menu                              | 3  |
| Jam Menu                                | 38 |
| Project Menu                            | 38 |
| Options Menu                            | 39 |
| III. Miscellaneous                      | 39 |
| Drumkit                                 | 39 |
| Default Guides                          | 39 |
| Glossary                                | 4( |
| •                                       |    |
| Appendix A: Instant Music Concert Notes |    |
| Chord Progression                       | 4  |
| Rock1                                   | 4  |
| Rock2                                   | 4  |
| Jazz/Blues                              | 4  |
| Folk                                    | 4  |
| Classical                               | 49 |
| Miscellaneous                           | 5  |
| Progressions                            | 5  |

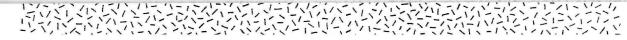

### PRELUDE

Instant Music is for the musician in us all. If you find yourself strumming air during your favorite guitar riff, or drumming along on your car steering wheel, but the only real musical instrument you can play is your stereo, then Instant Music may be just what you've been waiting for.

Music has been a part of the human experience for thousands of years. Over the course of the last 400 years, musicians have codified the essential rules of harmony, counterpoint and rhythm, formalizing a set of guidelines that have become the basis for western music. Without such guidelines, music would lack form, becoming an aimless collection of notes. *Instant Music* uses many of these guidelines to keep you within musical bounds as you improvise onscreen. For example, *Instant Music* uses techniques like *harmonic voicing* (see Glossary), so while your songs are always musically "correct," you also have many otpions for voicing a particular chord. *Instant Music* also uses *Diatonic* pitch modes, an essential ingredient of any accomplished jazz musician's technical repertoire, which makes it possible to jam over six octaves in real-time. To complete the musical picture, *Instant Music* recognizes the concepts of chord, melody and scale, as well as a wide assortment of rhythmic patterns.

Instant Music's guidelines let you create your own music with little room for musical error. For example, when loading "Anitra's Dance" into your Amiga, you are loading a kind of musical stencil; the basic shape is complete, while the actual notes, embellishments, and refinements are up to you. Such templates have been constructed with the musical information already built in — rhythm, scale, and chord rules. With Instant Music you can concentrate on what sounds good, rather than "How do I voice a C9 chord with an E bass?"

As you gain musical proficiency, you can edit your songs in greater detail. Because *Instant Music* allows many levels of control over each template, even professional musicians will find it a valuable addition to their instrument collection. You can even edit your songs in "free mode", thus doing away with guidelines altogether. Rock and jazz musicians will be delighted at the speed with which they can create different arrangements, quickly finding the one combination of voicing and instruments that captures the essence of a song.

Instant Music also lets you see your music as well as hear it. From St. Gregor and Bach to Prokofieff and Cage, composers have often been intrigued by the graphic form of music - the shape of phrases and gestures. Modern composers such as Karlheinz Stockhausen and Luciano Berio, for example, have concentrated on this visual aspect of their compositions. By looking at an entire 16 or 32-measure song in a single screen you'll gain a new awareness of music structure, and a new way to analyze it.

### How To Use This Manual

This manual is organized so you can use just as much of it as you want. The first chapter, "An Earful of Instant Music," is an overview of the program that gets you up and running fast, demonstrating why we call the program Instant Music. The second chapter, "Going Further With Instant Music," is a series of lessons that illustrates the program's more advanced features for those who want to create their own complex compositions. The third chapter, "Instant Music Reference," can be used as a quick reference guide because it lists all of Instant Music's menus and commands. The appendix at the end of the manual contains documentation for the music included with Instant Music, and information for those who want to learn more about music theory and notation.

# **CHAPTER 1: AN EARFUL OF INST**

# Starting Instant Music

Start your Amiga with the Kickstart disk as u Workbench disk in drive DFØ: (the internal dr master key disk and use the **Duplicate** command *User Guides* for instructions on duplicating disk: you when to swap disks. You can name your b the master key disk only. Use the **Rename** com

Now you can reboot your Amiga with the duporiginal disk will be used as the *key disk*. Whasked to briefly insert the *Instant Music* key disk the original disk has been verified, you can put it

Reboot your Amiga with your backup copy of I double-click the Instant Music disk icon with window, double-click the Instant Music (IM) pr the master program disk, the title screen appears Instant Music theme song is loaded automatically

Notice the button in the upper-right corner of the This is the Mousejam Button; the white icon the instrument controls at the very bottom of the shown in white letters; this means that instrument mouse pointer so it's in the large center window and start moving the mouse foward and backwise response to your mouse movements. How's that

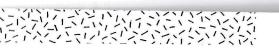

From St. Gregor and Bach to Prokofieff and n of music - the shape of phrases and gestures. Berio, for example, have concentrated on this 6 or 32-measure song in a single screen you'll vze it.

is you want. The first chapter, "An Earful of and running fast, demonstrating why we call the With Instant Music," is a series of lessons that want to create their own complex compositions, ick reference guide because it lists all of *Instant* manual contains documentation for the music want to learn more about music theory and

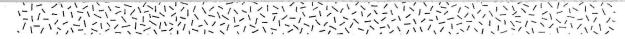

# **CHAPTER 1: AN EARFUL OF INSTANT MUSIC**

# Starting Instant Music

Start your Amiga with the Kickstart disk as usual. When the "Load Workbench" screen appears, insert a Workbench disk in drive DFØ: (the internal drive). When the Workbench appears, insert the *Instant Music* master key disk and use the **Duplicate** command to create a working copy of *Instant Music*. (See your *Amiga User Guides* for instructions on duplicating disks.) If you are using only one disk drive, the Amiga will instruct you when to swap disks. You can name your backup disk anything other than "IM," that name is reserved for the master key disk only. Use the **Rename** command from the Workbench menu to rename your backup copy.

Now you can reboot your Amiga with the duplicate disk as your working copy of *Instant Music*, and the original disk will be used as the *key disk*. Whenever you start *Instant Music* from the backup, you will be asked to briefly insert the *Instant Music* key disk so the program can read the disk's registration numbers. When the original disk has been verified, you can put it away, and use the backup during the rest of your session.

Reboot your Amiga with your backup copy of *Instant Music* in drive DFØ:. When the Workbench reappears, double-click the *Instant Music* disk icon with the left mouse button to open the disk window. In the disk window, double-click the *Instant Music* (IM) program icon to start the program. After the program has verified the master program disk, the title screen appears, followed in a few moments by the *Instant Music* screen. The *Instant Music* theme song is loaded automatically and begins playing.

Notice the button in the upper-right corner of the screen that contains a white icon in the shape of the mouse. This is the Mousejam Button; the white icon indicates that mousejam is currently on. Now take a look at the instrument controls at the very bottom of the screen. The instrument name in the control at the far left is shown in white letters; this means that instrument is currently chosen for you to mousejam with. Move the mouse pointer so it's in the large center window that contains the colored bars, hold down the left mouse button and start moving the mouse foward and backward. You'll hear that the selected instrument is now playing in response to your mouse movements. How's that for an example of instant music?